## **Access the Saved Document Folder**

Introduction A Saved Documents Folder includes documents that are saved, either during create or resubmit, as well as new columns for the number of days until purged.

**Procedure** Follow the steps below to access the Saved Document Folder.

| Step | Action                                                                               |  |  |  |  |  |  |  |  |  |  |  |
|------|--------------------------------------------------------------------------------------|--|--|--|--|--|--|--|--|--|--|--|
| 1    | After Logon, click on the Government link at the top of the screen.                  |  |  |  |  |  |  |  |  |  |  |  |
|      |                                                                                      |  |  |  |  |  |  |  |  |  |  |  |
|      | Wide Area Workflow 5.0.0                                                             |  |  |  |  |  |  |  |  |  |  |  |
|      | User Administration Console Government Property Transfer Documentation Lookup Logout |  |  |  |  |  |  |  |  |  |  |  |
| 2    | Click on the <b>Saved Documents Folder</b> .                                         |  |  |  |  |  |  |  |  |  |  |  |
|      | Acceptor                                                                             |  |  |  |  |  |  |  |  |  |  |  |
|      | Create Document                                                                      |  |  |  |  |  |  |  |  |  |  |  |
|      | Acceptance Folder                                                                    |  |  |  |  |  |  |  |  |  |  |  |
|      | History Folder by DoDAAC                                                             |  |  |  |  |  |  |  |  |  |  |  |
|      | History Folder by User                                                               |  |  |  |  |  |  |  |  |  |  |  |
|      | Hold Folder                                                                          |  |  |  |  |  |  |  |  |  |  |  |
|      | Recall - Action Required Folder                                                      |  |  |  |  |  |  |  |  |  |  |  |
|      | Rejected Transactions Folder                                                         |  |  |  |  |  |  |  |  |  |  |  |
|      | Post Payment Review Folder                                                           |  |  |  |  |  |  |  |  |  |  |  |
|      | Suspended CEFT Transactions Folder                                                   |  |  |  |  |  |  |  |  |  |  |  |
|      | Saved Documents Folder                                                               |  |  |  |  |  |  |  |  |  |  |  |
|      | Pure Edge Folder                                                                     |  |  |  |  |  |  |  |  |  |  |  |
|      | Result: The search screen is displayed.                                              |  |  |  |  |  |  |  |  |  |  |  |
| 3    | Select the Acceptor DoDAAC in the drop down box.                                     |  |  |  |  |  |  |  |  |  |  |  |
|      | DoDAAC *                                                                             |  |  |  |  |  |  |  |  |  |  |  |
|      | Select Location Code 🕶                                                               |  |  |  |  |  |  |  |  |  |  |  |
|      | Contract Number                                                                      |  |  |  |  |  |  |  |  |  |  |  |
|      |                                                                                      |  |  |  |  |  |  |  |  |  |  |  |
|      | NOTE: The DoDAAC is the only required field. It is best that you search on other     |  |  |  |  |  |  |  |  |  |  |  |
|      | fields (contract number, shipment number or invoice number etc.), each additional    |  |  |  |  |  |  |  |  |  |  |  |
|      | field will help narrow the search results.                                           |  |  |  |  |  |  |  |  |  |  |  |
| 4    | Click Submit.                                                                        |  |  |  |  |  |  |  |  |  |  |  |
|      |                                                                                      |  |  |  |  |  |  |  |  |  |  |  |
|      | Submit Help                                                                          |  |  |  |  |  |  |  |  |  |  |  |
|      | Result: The Acceptor History Folder screen is displayed.                             |  |  |  |  |  |  |  |  |  |  |  |

Continued on next page

WAWF v. 5.0.0

## **Access the Saved Document Folder**

**Procedure** The steps below are continued from the previous page. (continued)

| Step | Action                                                                                                    |                                                                                                    |       |        |                     |            |                       |                                   |                        |          |            |  |  |
|------|----------------------------------------------------------------------------------------------------|----------------------------------------------------------------------------------------------------|-------|--------|---------------------|------------|-----------------------|-----------------------------------|------------------------|----------|------------|--|--|
| 5    | Select the appropriate <b>Document Number</b> from the Invoice Number Column.                                                                                                    |                                                                                                    |       |        |                     |            |                       |                                   |                        |          |            |  |  |
|      | Accepted                                                                                                    | Status                                                                                                    | Purge | Void   | Invoice Number      | Submitted  | Received              | Status                            | Purge                  | Void     | Amount     |  |  |
|      |                                                                                                    |                                                                                                    | 3     |        | NAVYTESTJAJ012500   |            |                       | S-Inspected                       | 2                      |          | \$2,212.50 |  |  |
|      |                                                                                                    |                                                                                                    |       |        | NAVCONLJP3          | 2011-02-14 |                       | S-Inspected                       | 0                      |          | \$450.00   |  |  |
|      |                                                                                                    | Note: Documents can be Purged from the Saved Documents folder by selecting the number under the Purged column. This will revert the document back to the pre-saved status. |       |        |                     |            |                       |                                   |                        |          |            |  |  |
| 6    | Review the information on the document. Make any additions that are necessary.  Acceptor - Navy Construction / Facilities Management Invoice  Header Line Item Addresses Misc. Info Preview Document  INFO. Saved as of 2011/02/16 10:26:57 Document will be removed from a saved status after 2 day(s) and any data will be lost.  WARNING: The following is mandatory: Approve, Approval with Deductions, or Reject to Initiator. |                                                                                                    |       |        |                     |            |                       |                                   |                        |          |            |  |  |
|      | N0002400G2                                                                                                    |                                                                                                    |       |        | Delivery Or<br>0001 | der        | 2011/01/25            |                                   | nstruction<br>N        | FIX      | red Price  |  |  |
|      | Invoice Nun                                                                                                    |                                                                                                    |       |        | Invoice Da          | ite        | Final Invoice         |                                   | Invoice Received Date  |          |            |  |  |
|      | NAVYTESTJ                                                                                                    |                                                                                                    |       |        | 2011/01/2           |            | N N                   |                                   |                        | 11/01/25 |            |  |  |
|      | Discounts                                                                                                    |                                                                                                    |       |        |                     |            |                       |                                   |                        |          |            |  |  |
|      | NET: 30                                                                                                    |                                                                                                    |       |        |                     |            |                       |                                   |                        |          |            |  |  |
|      | Summary of Detail Level Information 1 CLIN/SLIN(s)                                                                                                    |                                                                                                    |       |        | Deduction Am        | ount (\$)  | Retention Amount (\$) |                                   | Total (\$)<br>2,212.50 |          |            |  |  |
| 7    | Note: The level of review/additions will be different depending on what was input on the document prior to the Save Draft Document button being selected.  On the bottom of the Header tab perform the acceptance/approval actions, enter any necessary dates and select the Submit or Signature buttons.                                                                                                    |                                                                                                    |       |        |                     |            |                       |                                   |                        |          |            |  |  |
|      | ACTION BY: N00244 *                                                                                                    |                                                                                                    |       |        |                     |            |                       |                                   |                        |          |            |  |  |
|      | Approved Amount : \$2,212.50  ✓ Approve  Approve  Approval with Deductions  Acceptance Date  Signature Date  2011/02/14  2011/02/16  Signature  Signature  Signature                                                                                                    |                                                                                                    |       |        |                     |            |                       |                                   |                        |          |            |  |  |
|      | Reject to Initiator                                                                                                    |                                                                                                    |       |        | Signature Of Auth   |            |                       | horized Government Representative |                        |          |            |  |  |
|      | Enter the WAWF User ID Passwo                                                                                                    | Passv                                                                                                    |       | Confir | and then click      | the Nex    | <b>xt</b> butto:      | n.                                |                        |          |            |  |  |
|      | Next Previous Help                                                                                                    |                                                                                                    |       |        |                     |            |                       |                                   |                        |          |            |  |  |

Continued on next page

WAWF v. 5.0.0

## **Access the Saved Document Folder**

**Procedure** The steps below are continued from the previous page.

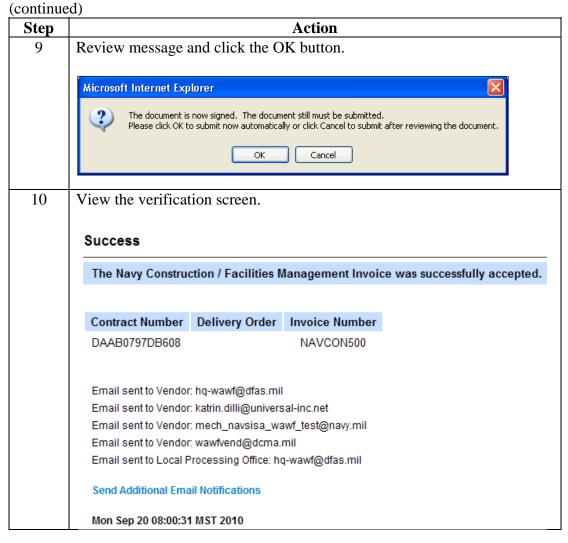

WAWF v. 5.0.0